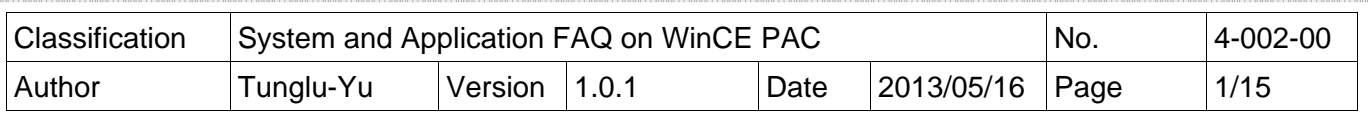

## **How to reinstall the boot loader using a download cable**

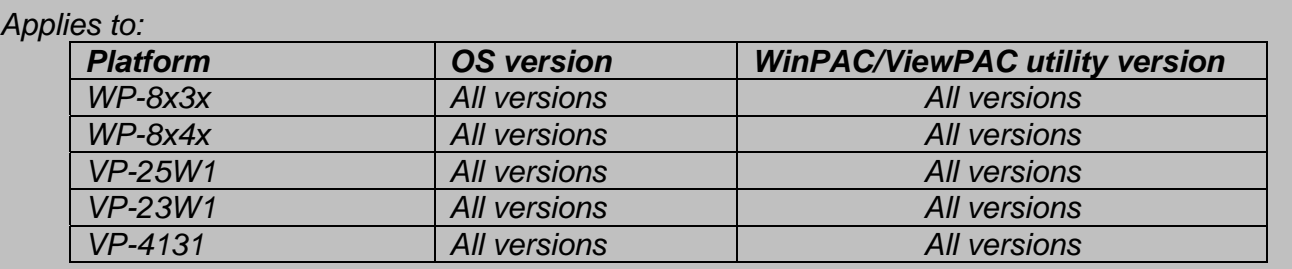

If the WinPAC/ViewPAC unable to be booted and the OS cannot be updated using the EShell, the boot loader may be damaged or lost. In this case you have to use the download cable to re-install the boot loader. When the boot loader is correcting installed, the EShell will be able to communicate with the boot loader to update the OS through the Ethernet.

To update the boot loader using a download cable, perform the following steps:

**Step 1: Download** the "Update\_Eboot\_Tool" folder from CD: \napdos\wp-8x4x\_ce50\pc\_tools\ or ftp://ftp.icpdas.com.tw/pub/cd/winpac/napdos/wp-8x4x\_ce50/pc\_tools/ and install the latest version of the boot loader to the "Update Eboot Tool" folder.

### **Tips & Warnings**

 $\mathbb{N}$ 

The location of latest version of boot loader for different devices is:

- 1. WP-8x4x is in CD:\napdos\wp-8x4x\_ce50\os\_image\eboot\ or ftp://ftp.icpdas.com.tw/pub/cd/winpac/napdos/wp-8x4x\_ce50/os\_image/eboot/
- 2. WP-8x3x is in CD:\napdos\wp-8x3x\_ce50\os\_image\eboot\ or "ftp://ftp.icpdas.com.tw/pub/cd/winpac/napdos/wp-8x3x\_ce50/os\_image/eboot/"
- 3. VP-25W1 is in CD:\napdos\vp-2000\_ce50\os\_image\vp-25w1\eboot\ or "ftp://ftp.icpdas.com.tw/pub/cd/winpac/napdos/vp-2000\_ce50/os\_image/vp-25w1/eboot/"
- 4. VP-23W1 is in CD:\napdos\vp-2000\_ce50\os\_image\vp-23w1\eboot\ or "ftp://ftp.icpdas.com.tw/pub/cd/winpac/napdos/vp-2000\_ce50/os\_image/vp-23w1/eboot/"
- 5. VP-4131 is in CD:\napdos\vp-4000 ce50\os\_image\vp-413x\eboot\ or "ftp://ftp.icpdas.com/pub/cd/winpac/napdos/vp-4000\_ce50/os\_image/vp-413x/eboot/"

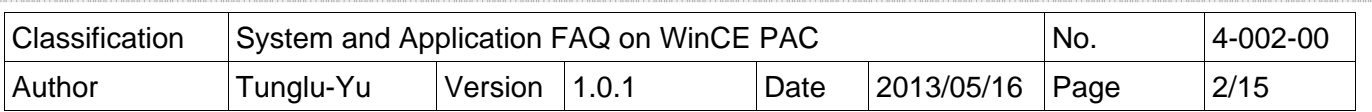

#### **Step 2: Install "**Giveio".

Copy the "Giveio.sys" file from the "Update Eboot Tool" folder to the "c:\windows\system32\drivers" folder.

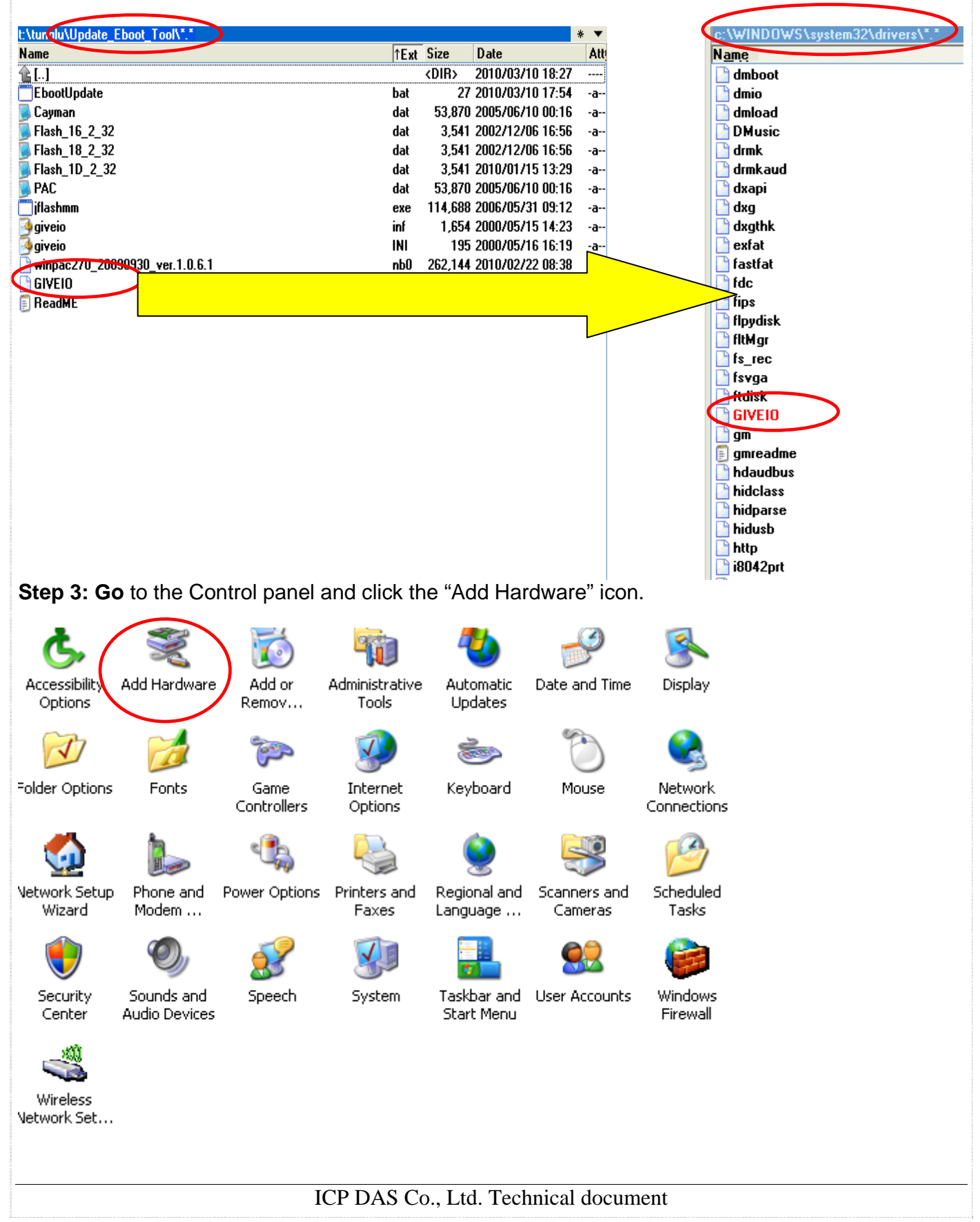

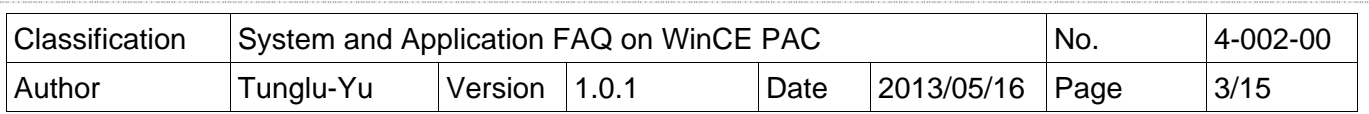

#### **Step 4:**

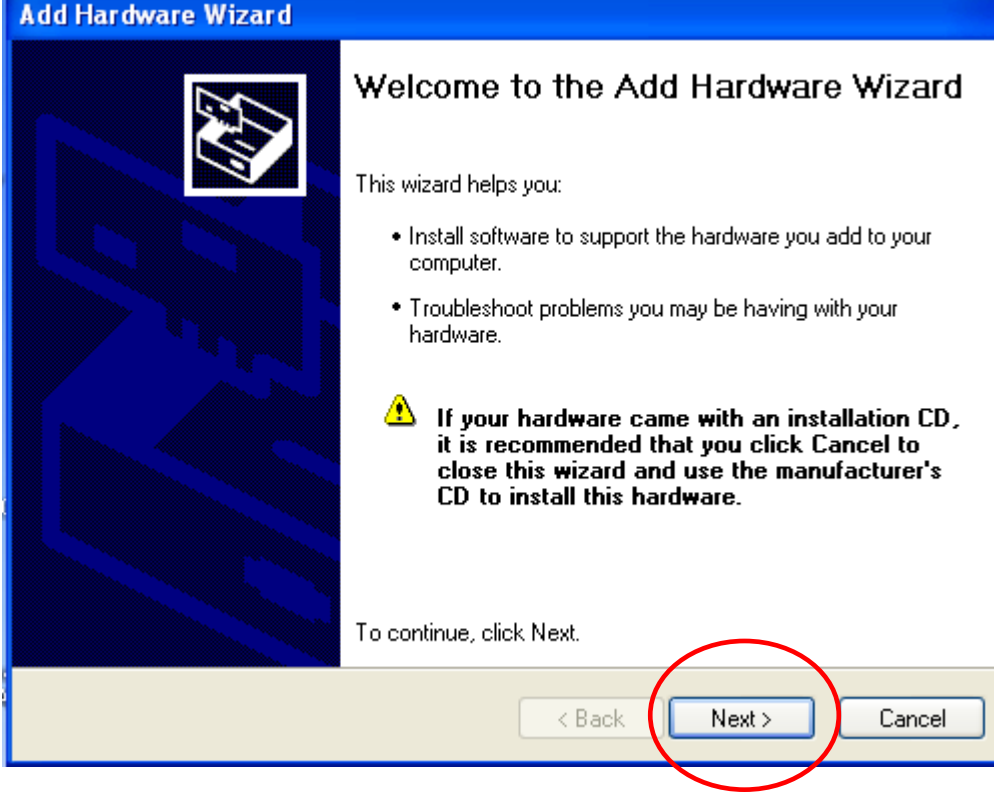

**Step 5:**

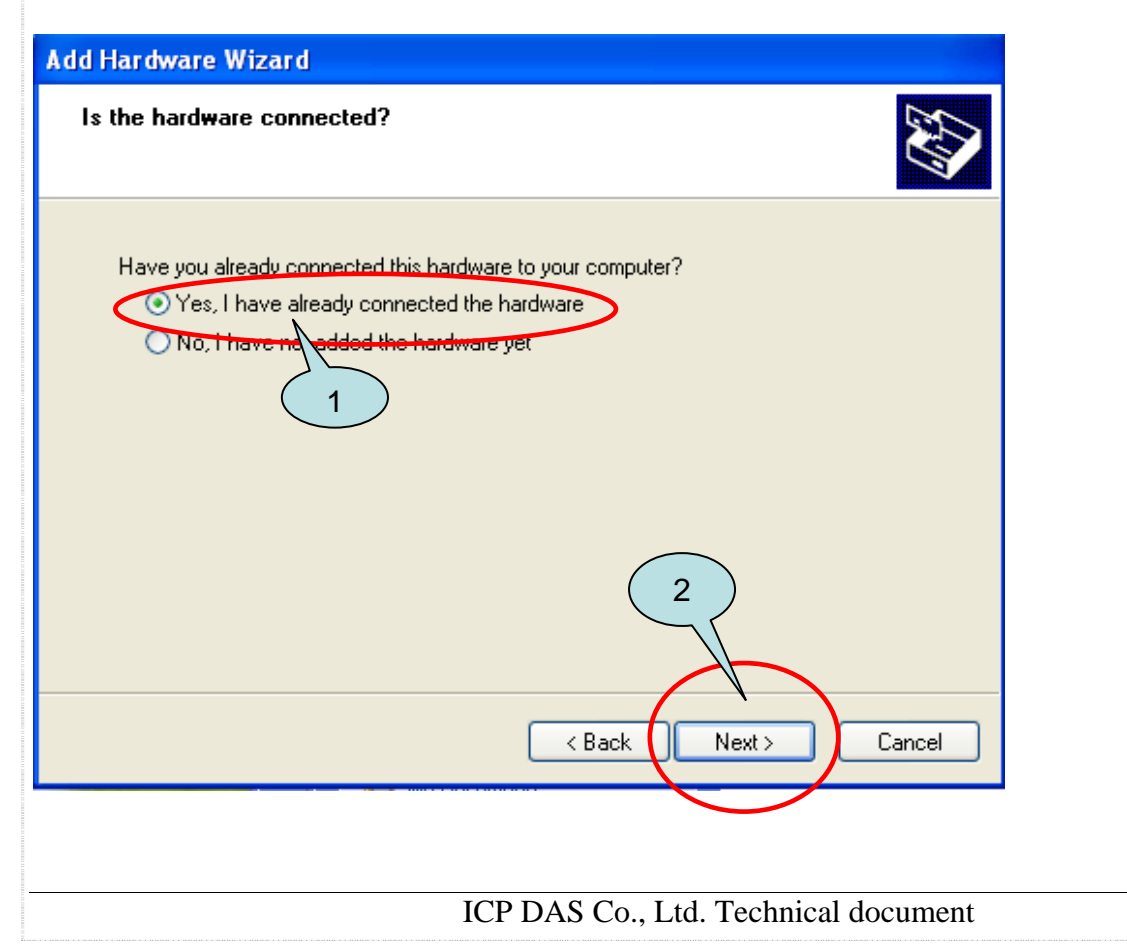

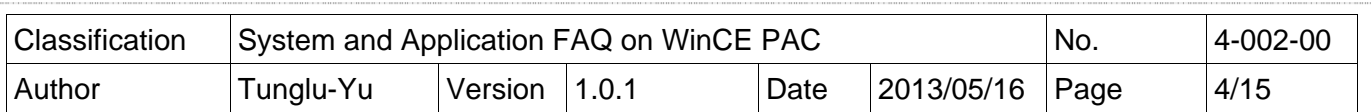

### **Step 6:**

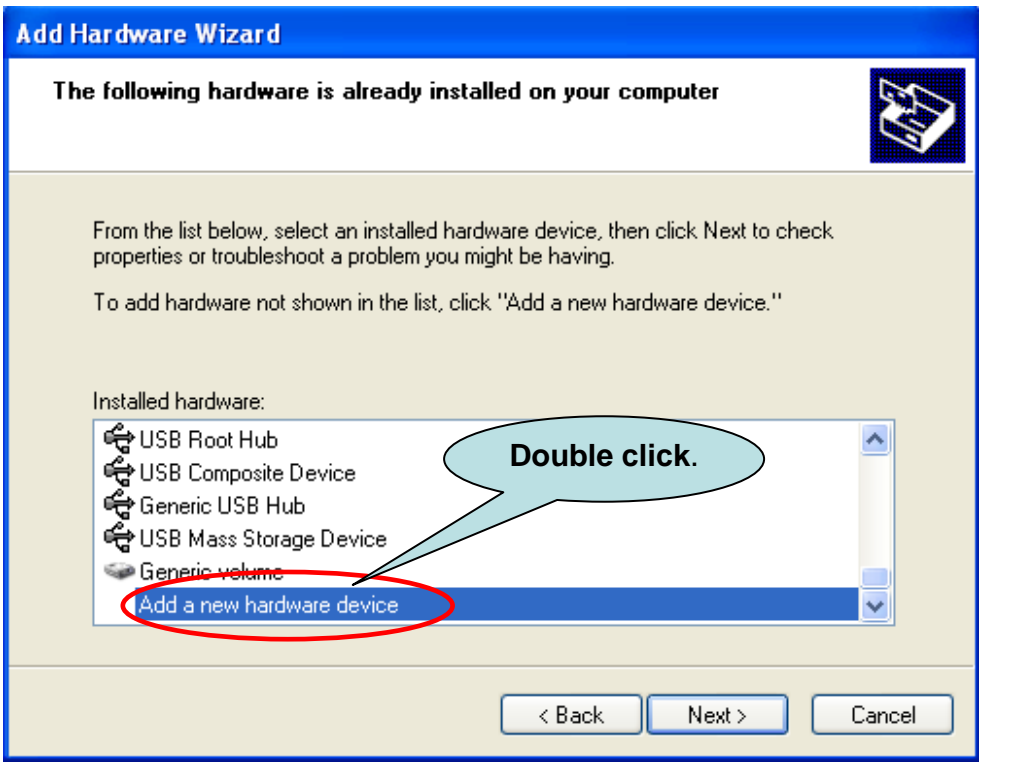

### **Step 7:**

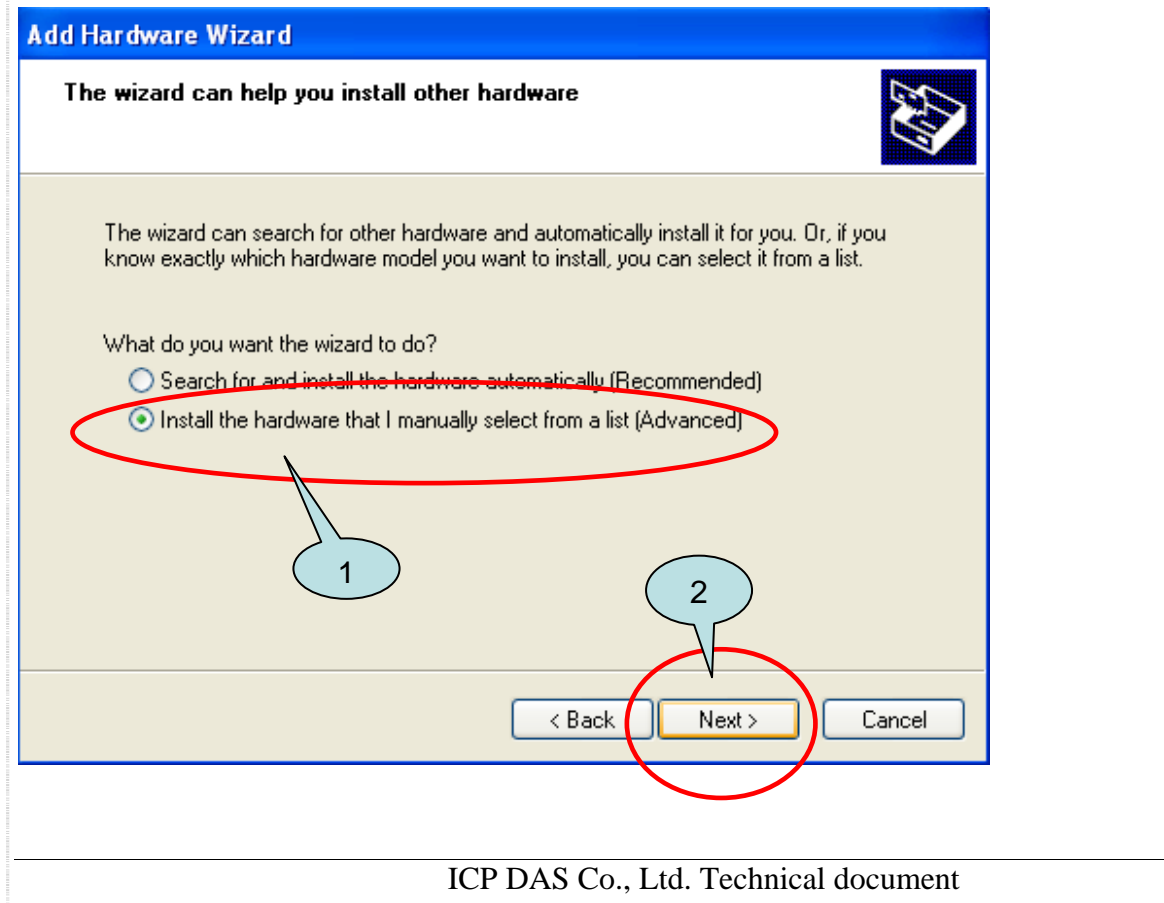

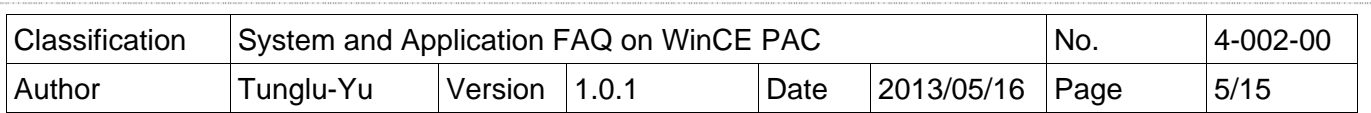

## **Step 8:**

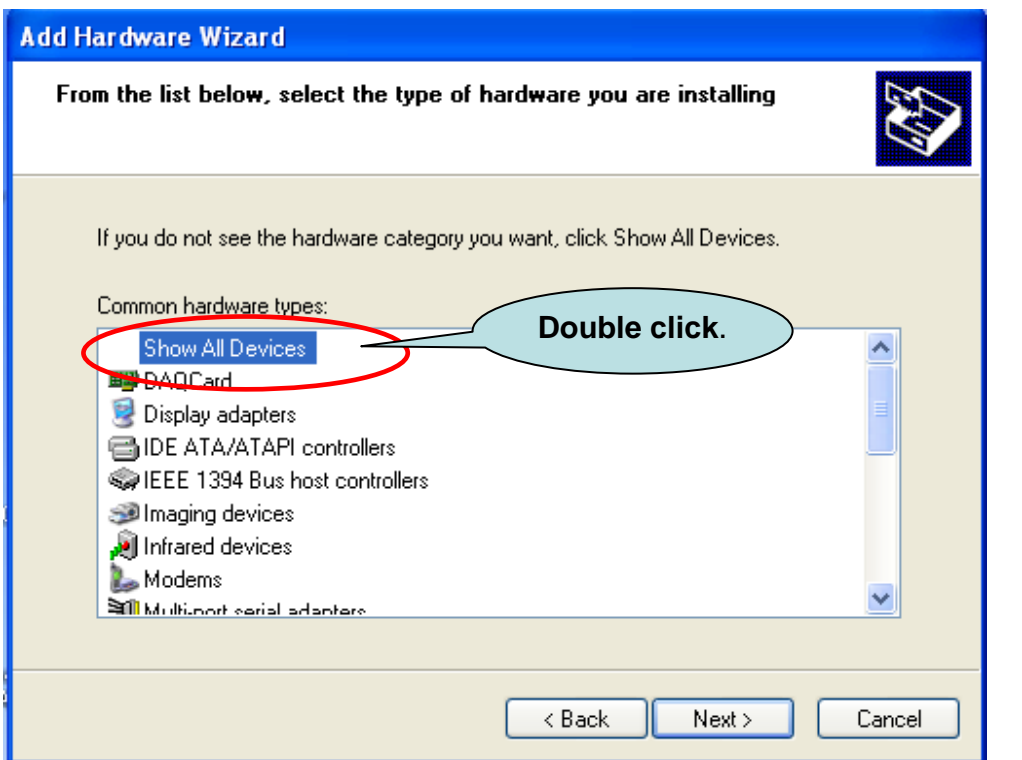

## **Step 9:**

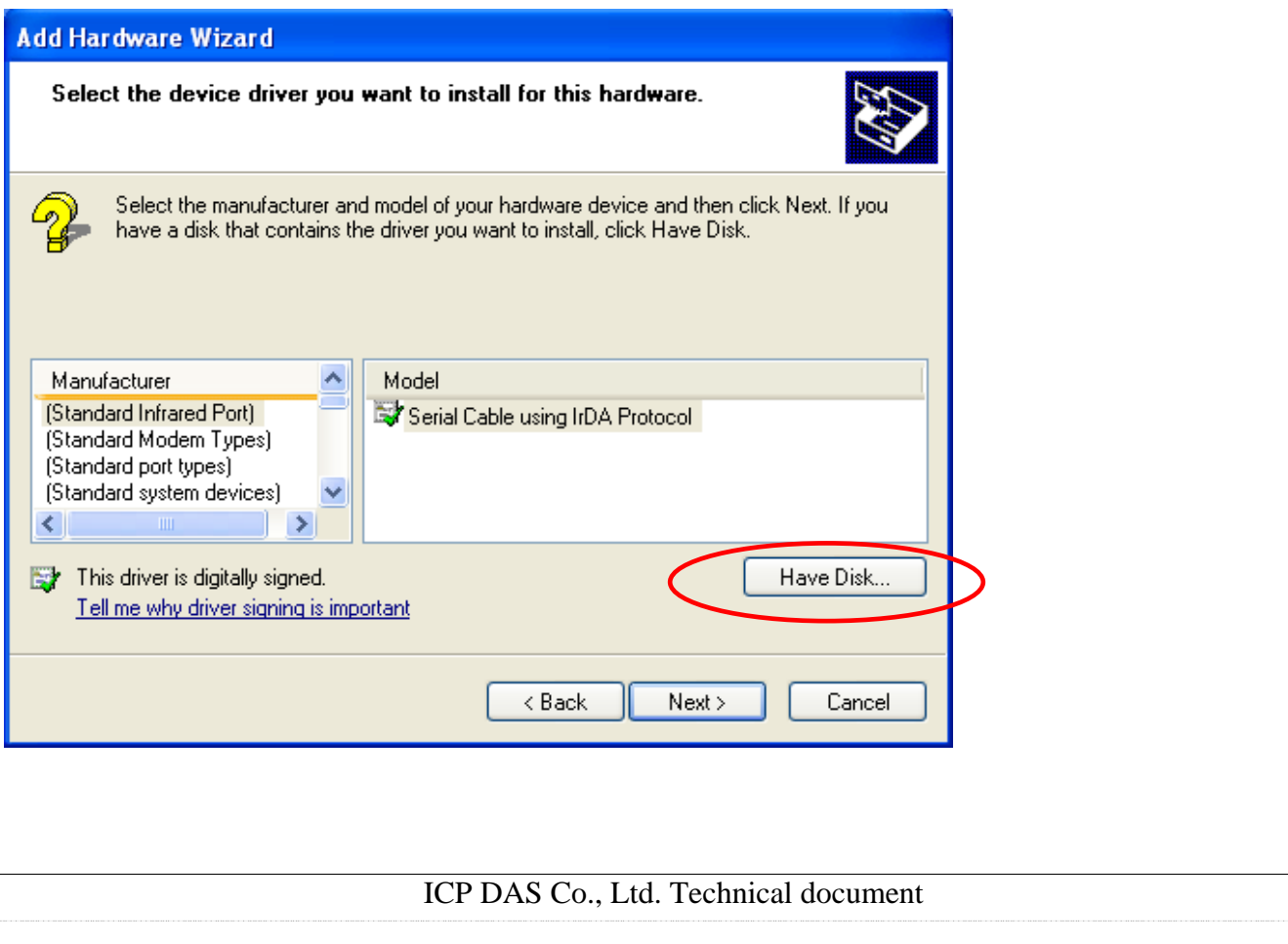

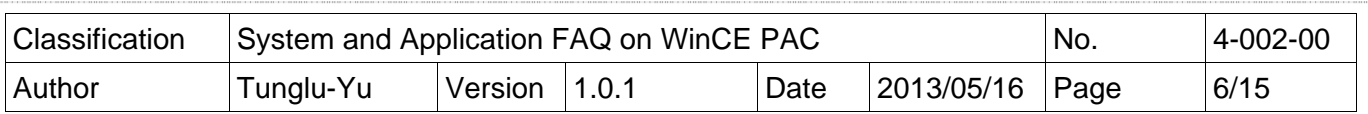

**9.1: Click** the "Browse" button and locate the "**Update\_Eboot\_Tool**" folder and then select the "**giveio.inf**" file**.** 

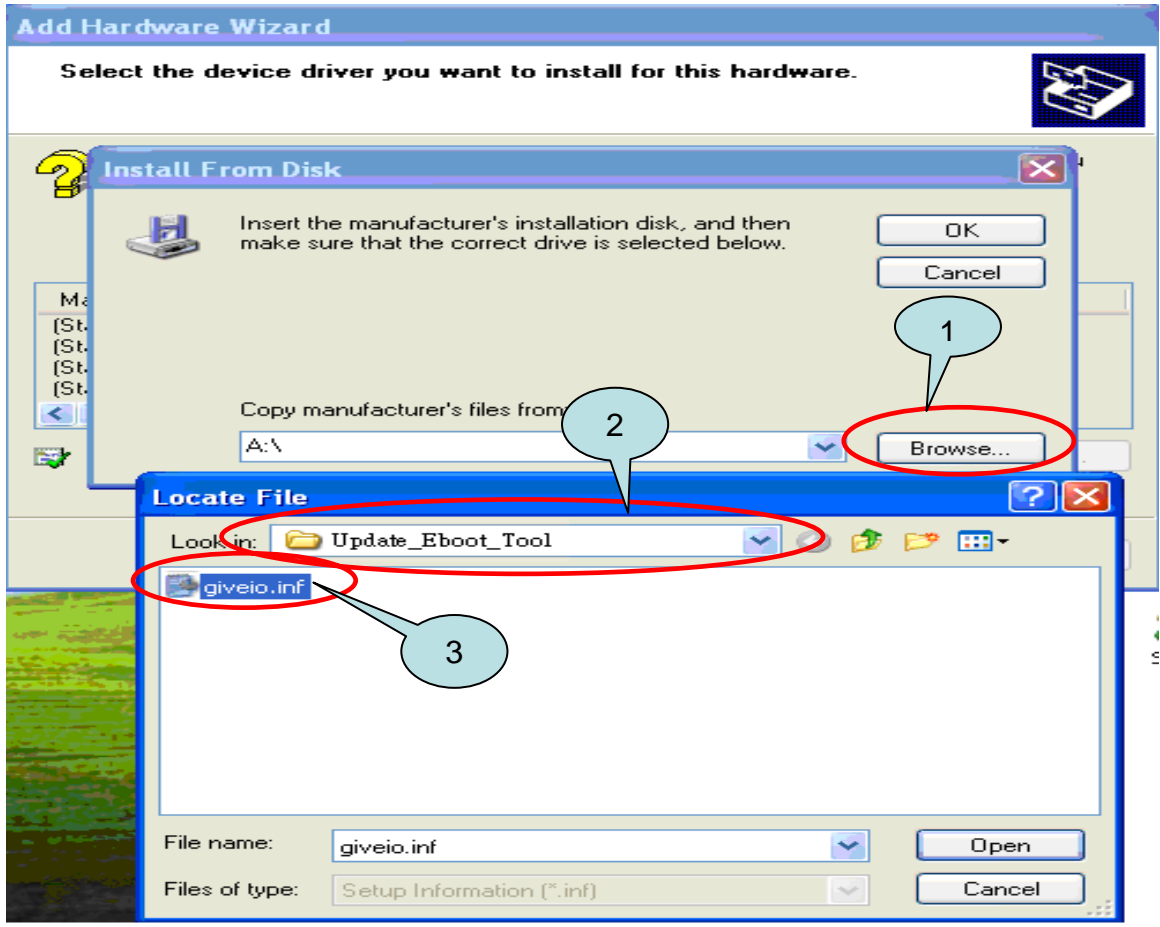

#### **9.2:**

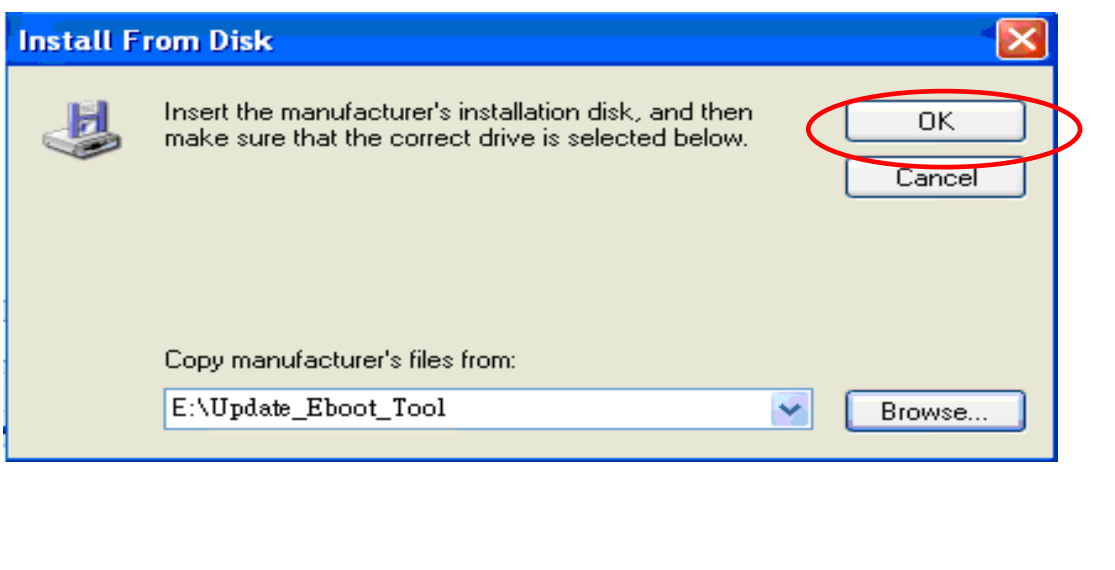

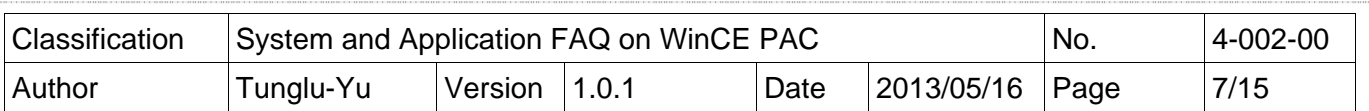

## **9.3:**

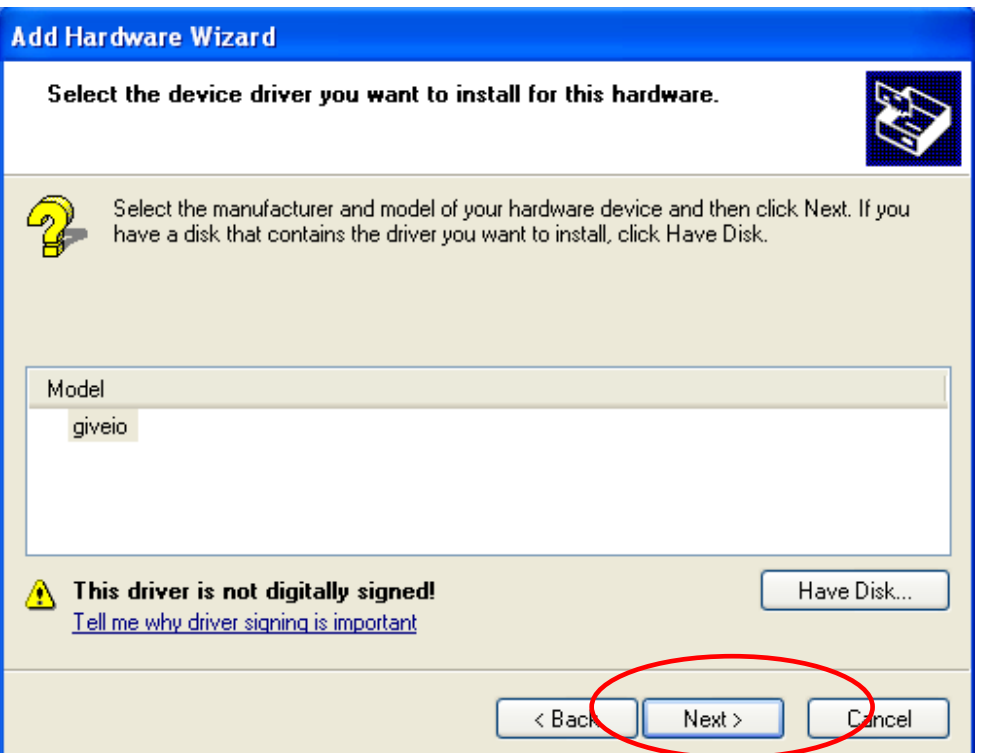

## **Step 10:**

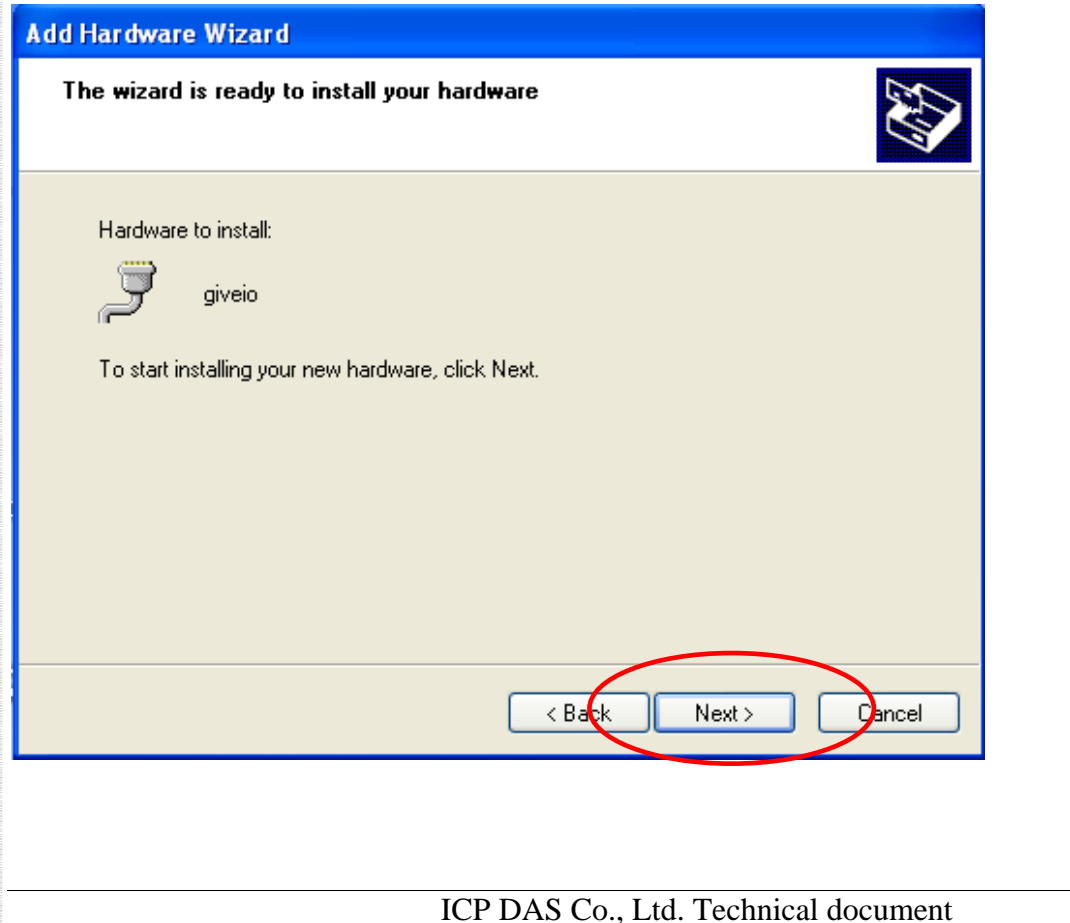

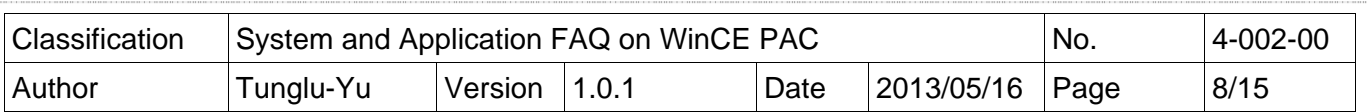

#### **Step 11:**

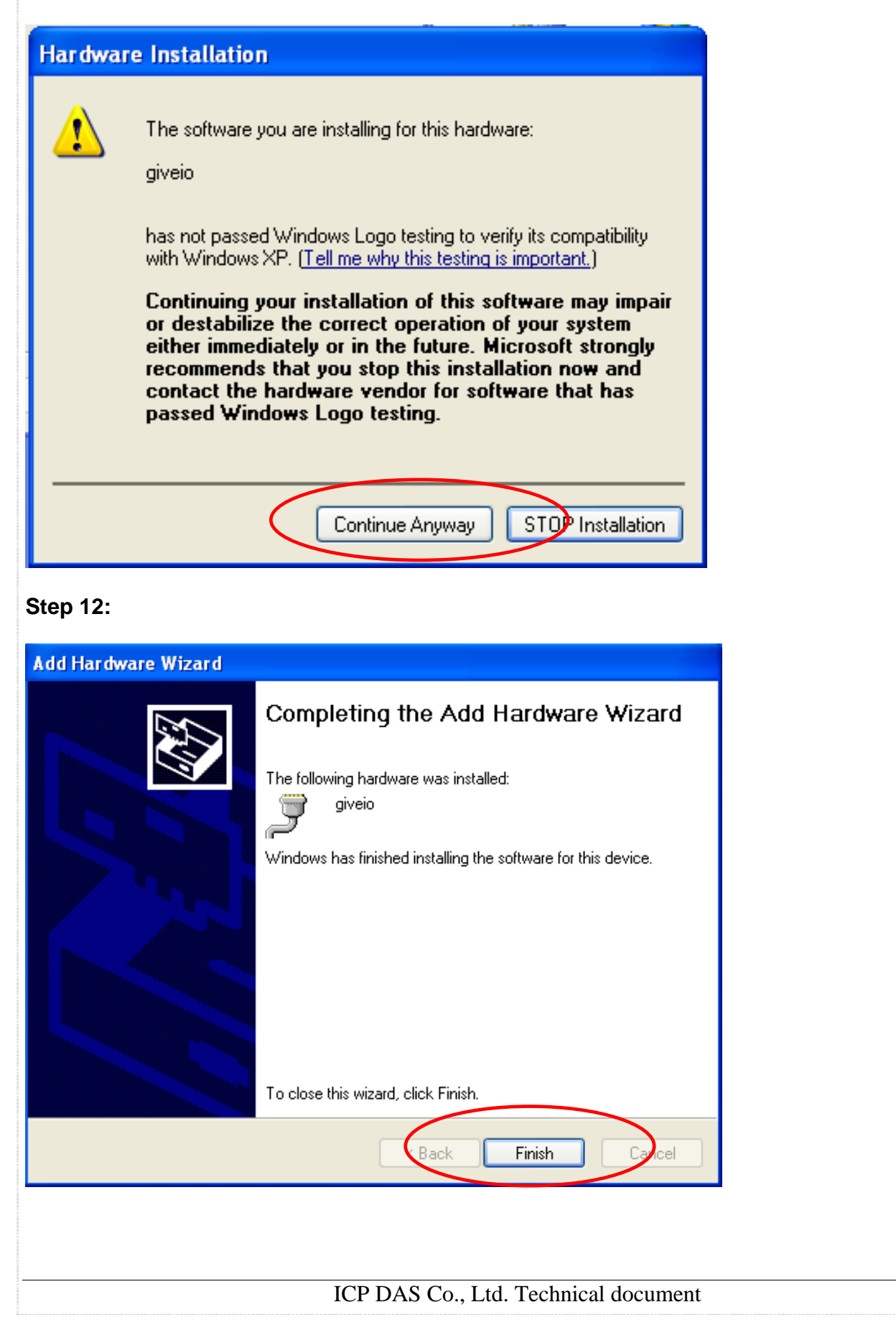

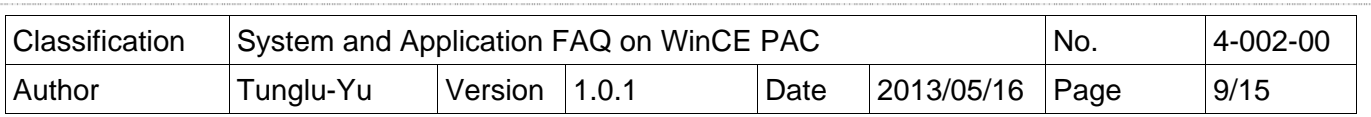

**12.1: Open** Control Panel->System->Hardware->Device Manager and the "giveio" device showed be linked in the Ports (COM & LPT) section.

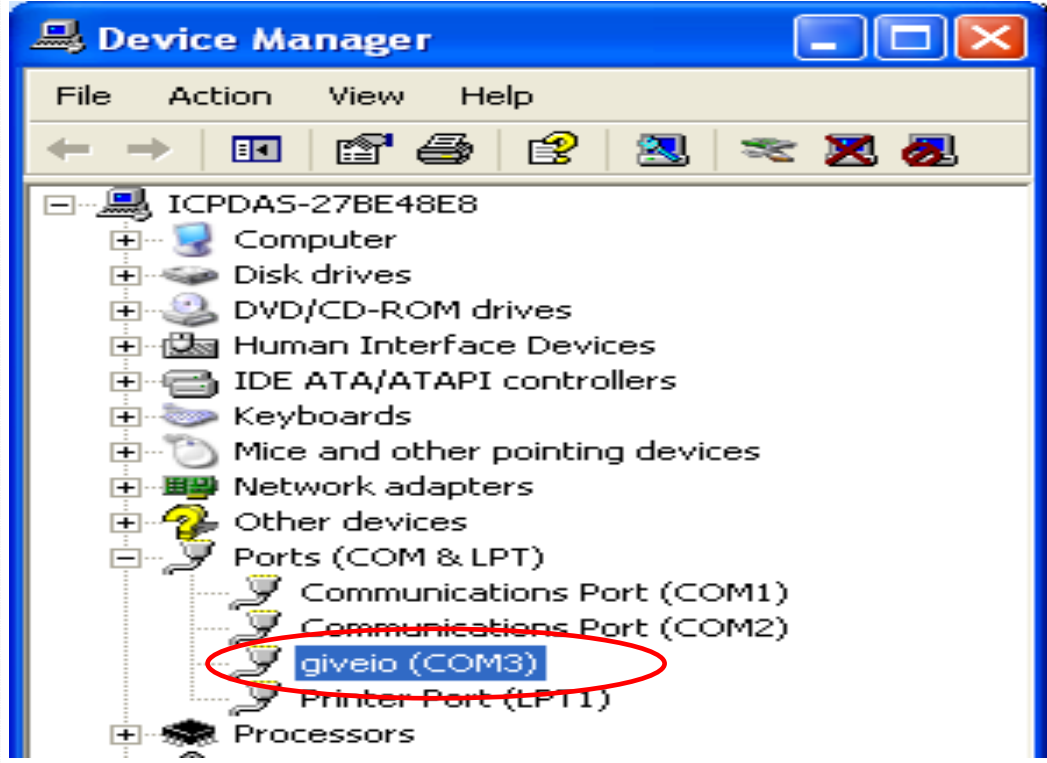

**12.2: Connect** the PC and the WinPAC/ViewPAC using the download cable.

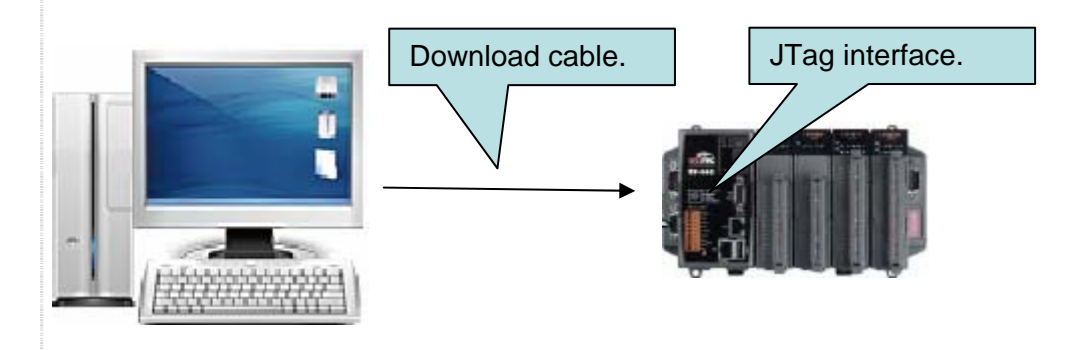

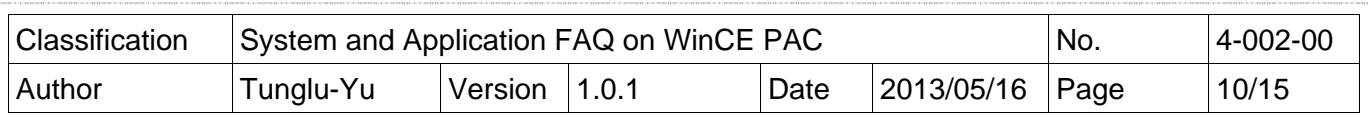

## **Tips & Warnings**

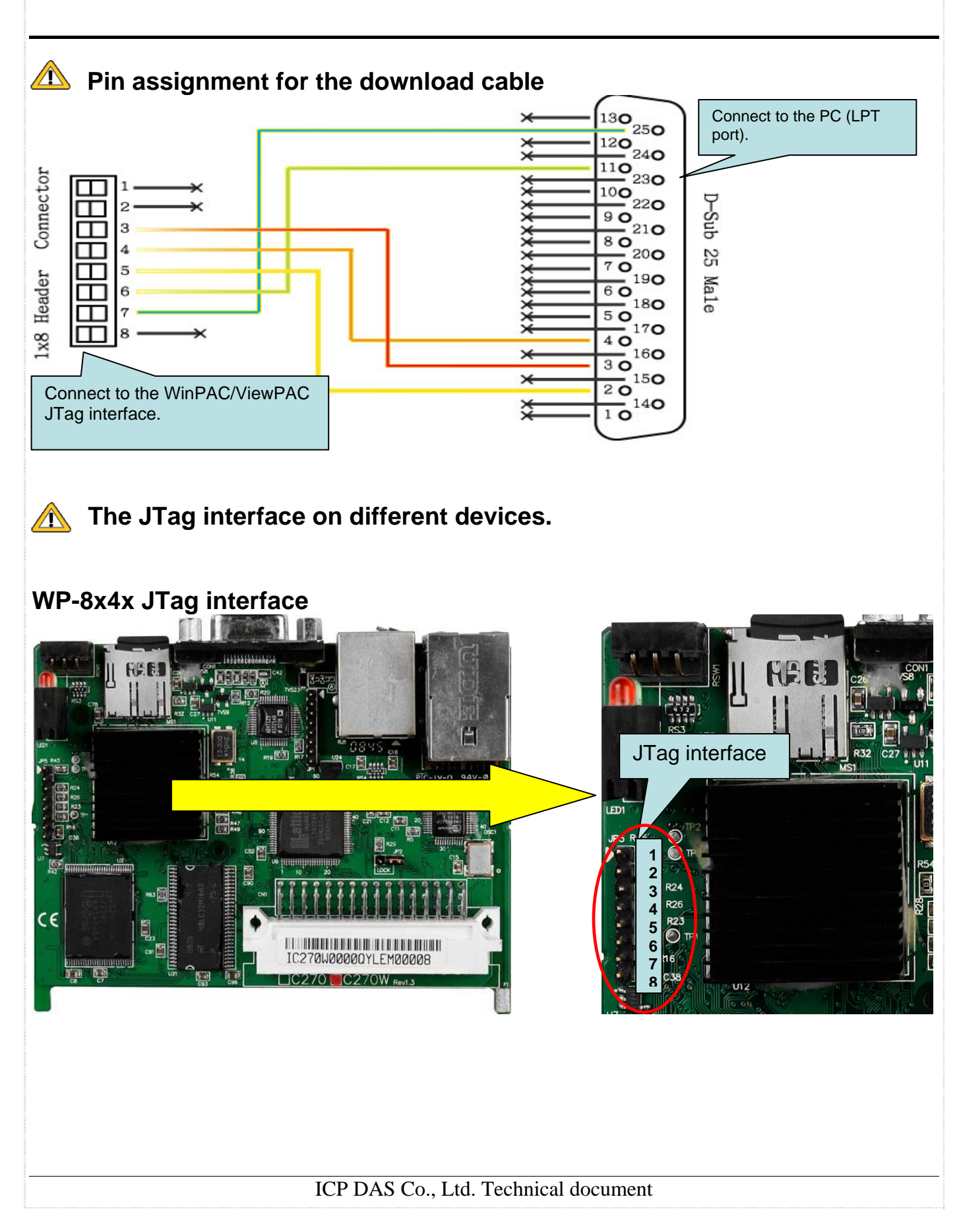

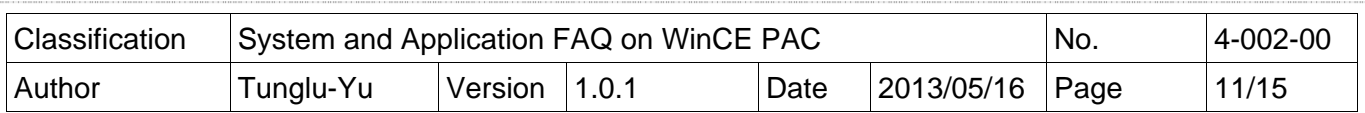

## **WP-8x3x JTag interface**

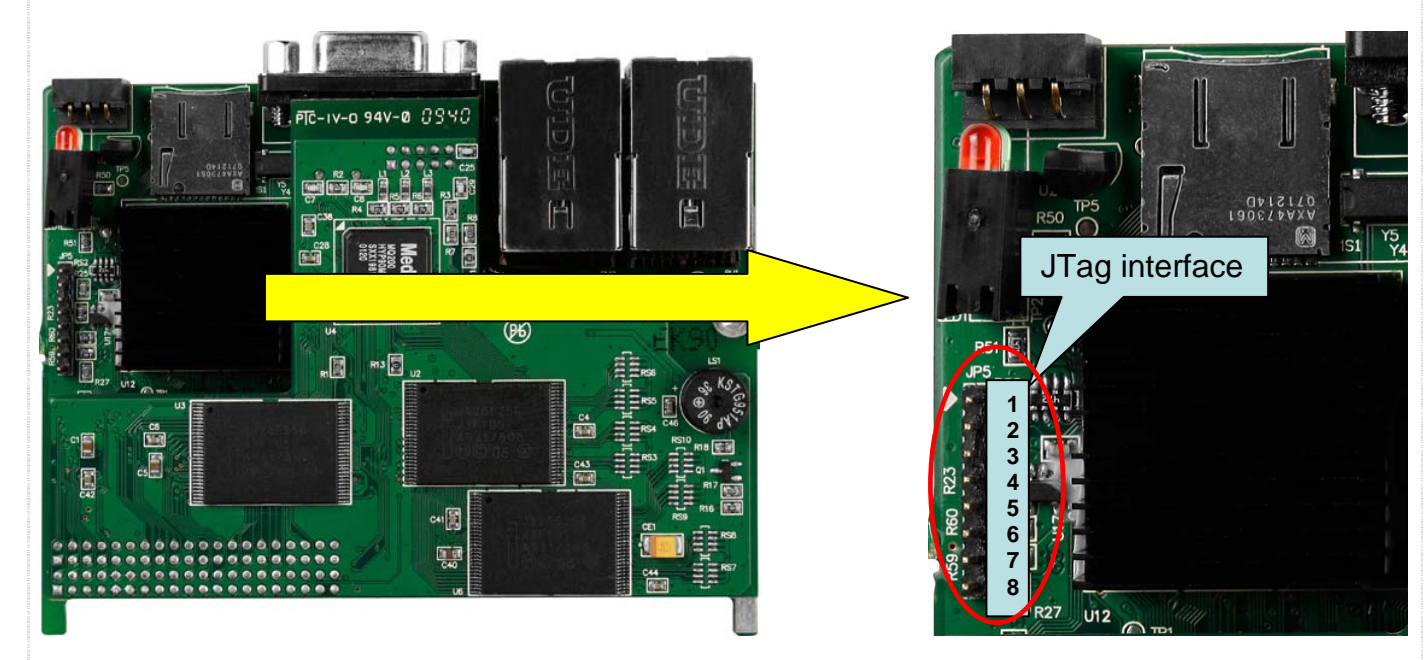

# **ViewPAC JTag interface**

#### **Hardware V 1.7 and before**

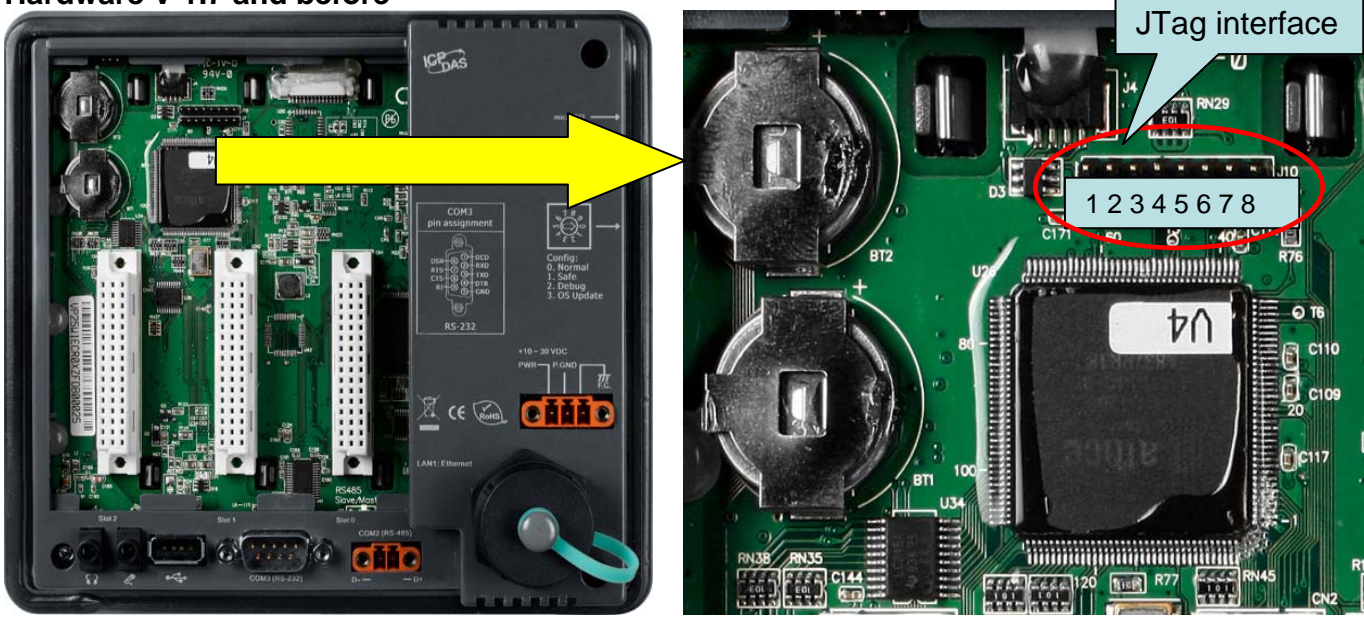

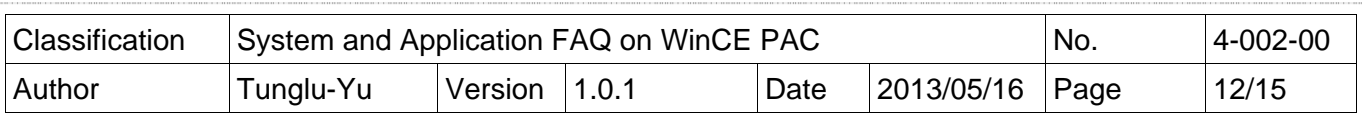

### **Hardware V 2.0 and later**

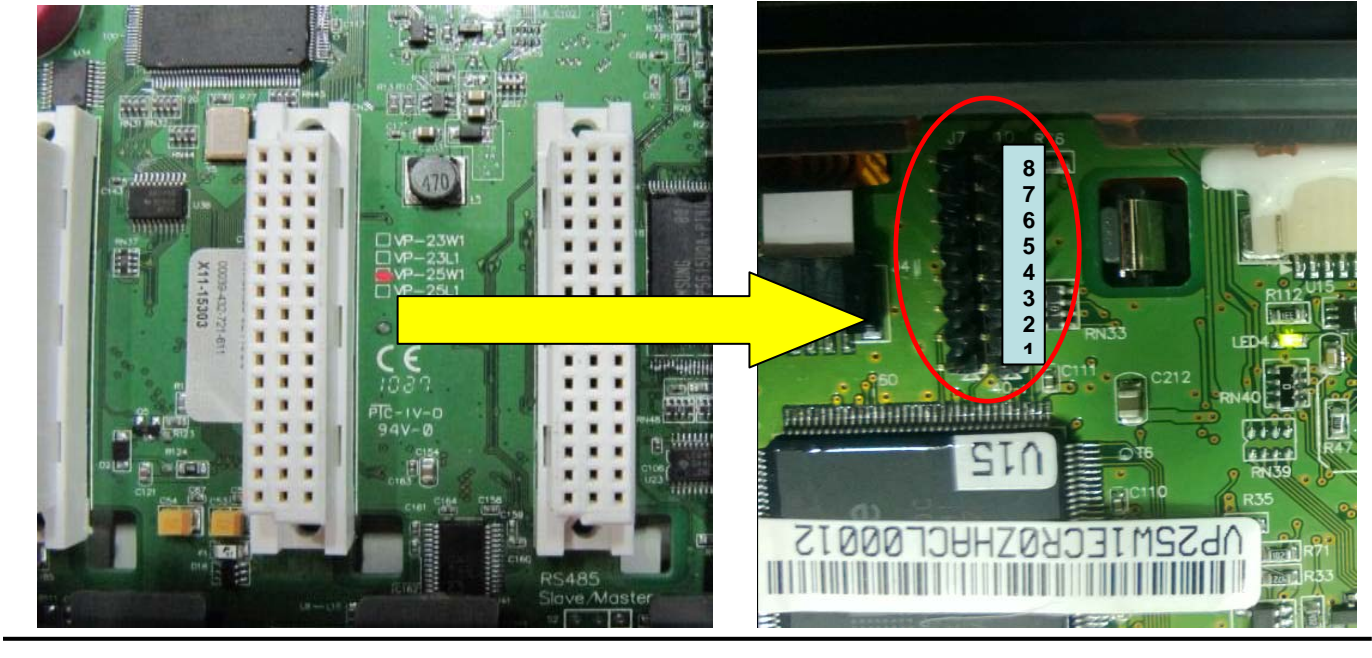

# **Step 13: Click** Start->Run

**13.1:** Type "cmd" and press enter.

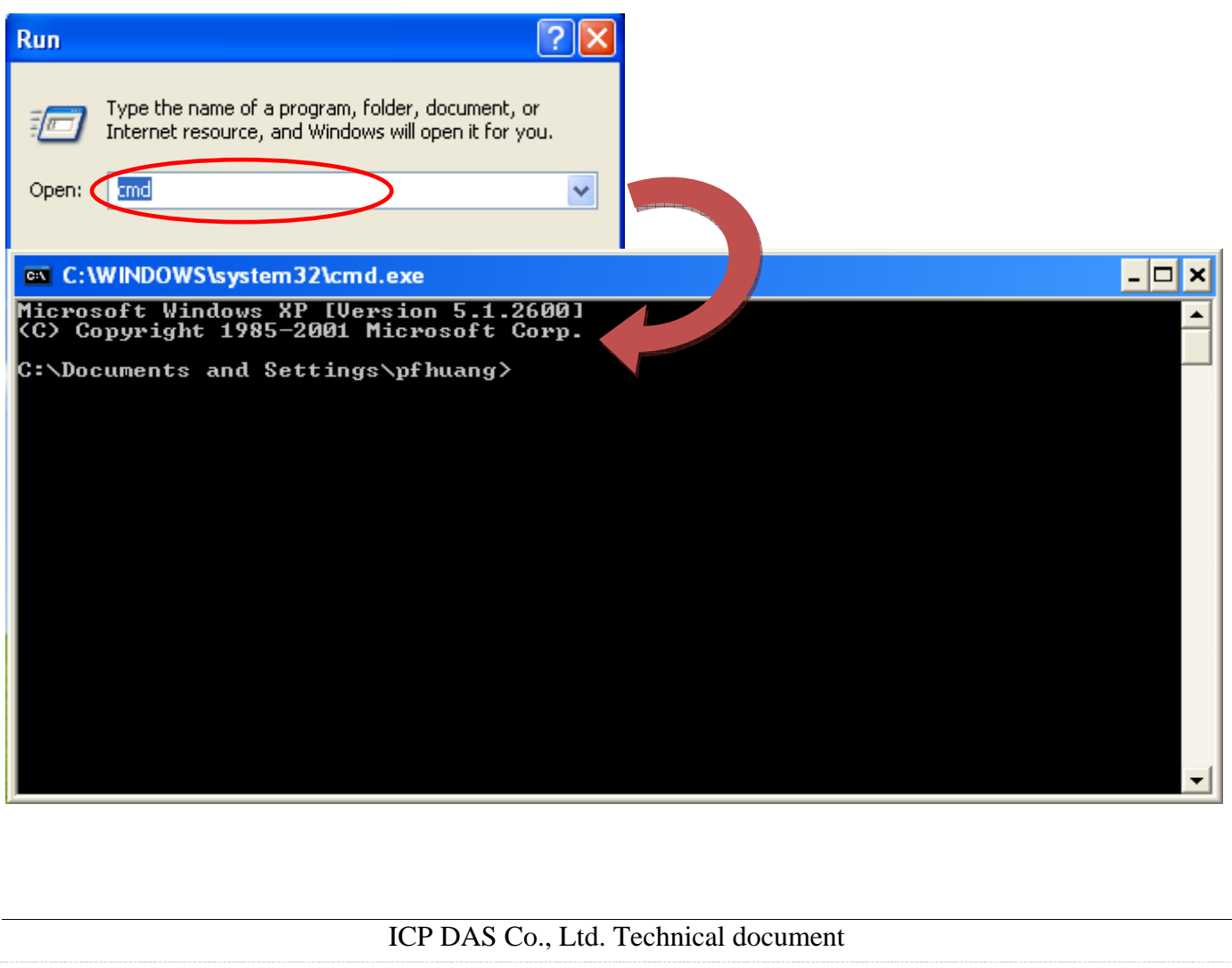

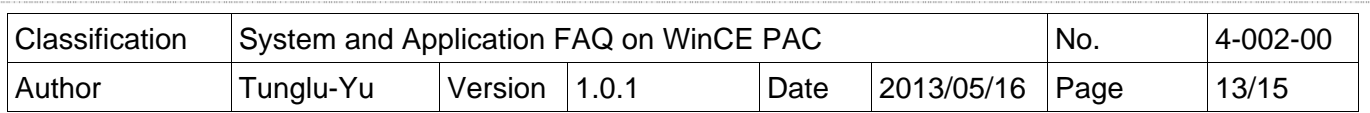

**Step 14: change** directory to the "Update\_Eboot\_Tool" folder.

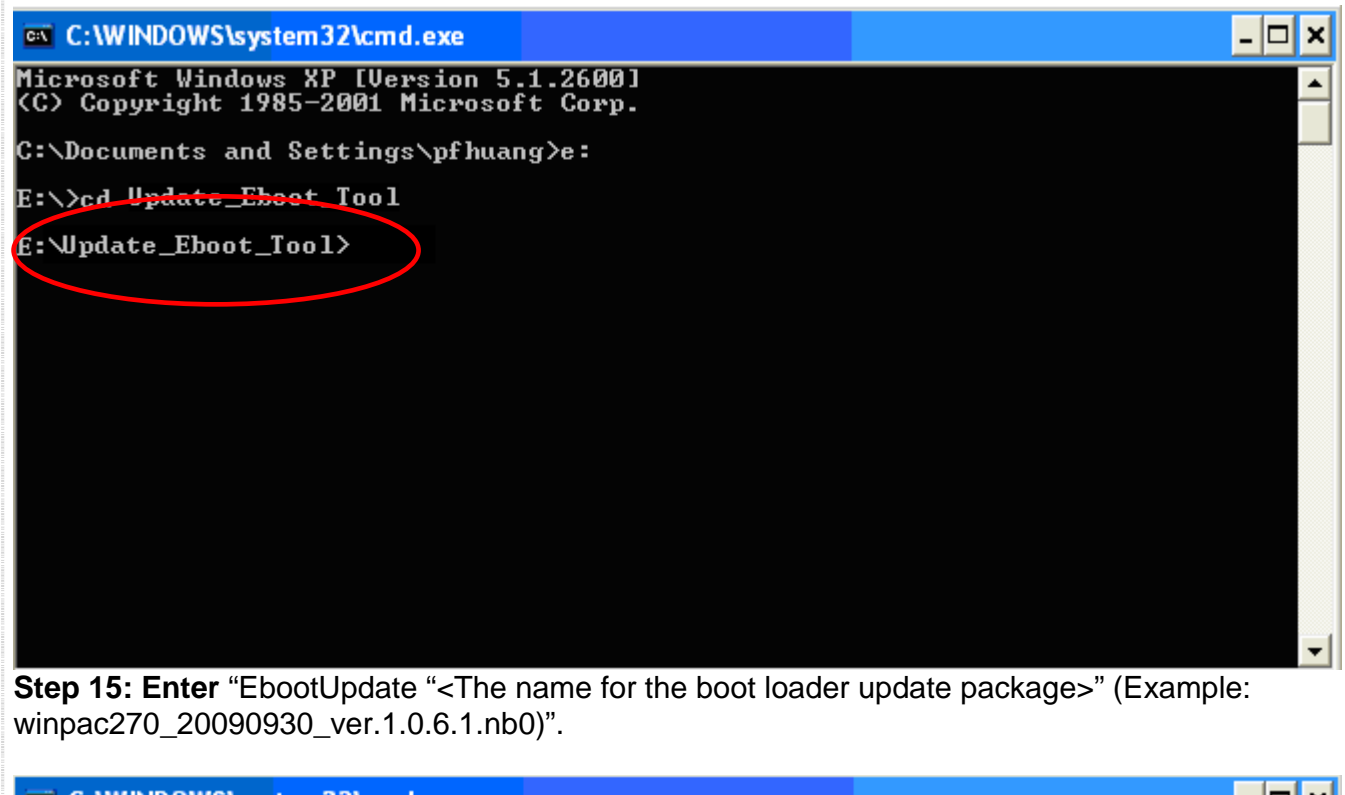

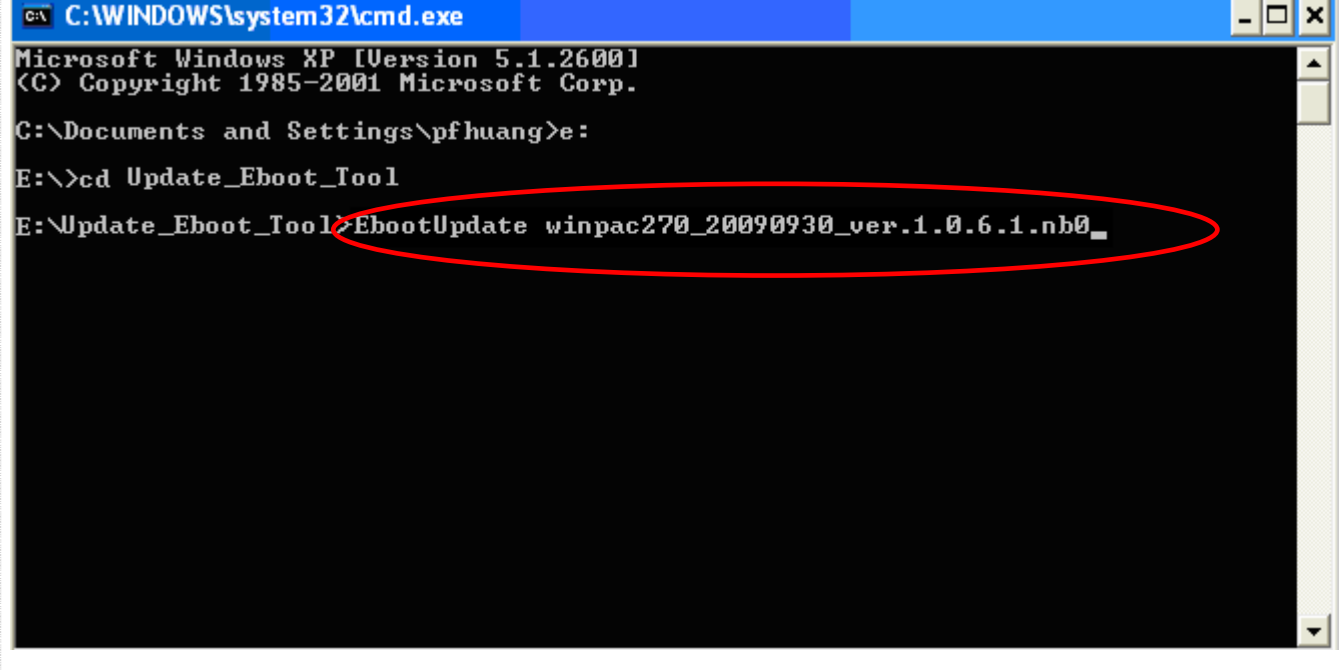

ICP DAS Co., Ltd. Technical document

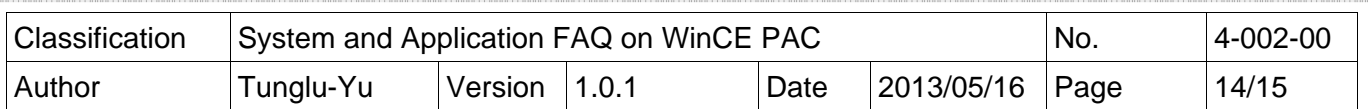

**Step 16: Press "Y" and wait.** 

E:\Update\_Eboot\_Tool>EbootUpdate winpac270\_20090930\_ver.1.0.6.1.nb0\_ JFLASH Version 5.01.003 COPYRIGHT (C) 2000 - 2003 Intel Corporation PLATFORM SELECTION: Processor= PXA27x Development System= Mainstone Data Version= 1.00.002 PXA27x revision ?? Failed to read the Flash ID. Retrying 4 more times... Failed to read the Flash ID. Retrying 3 more times... Found flash type: 28F128J3D The last 21 percent of image file is all zeros Would you like to save time by not programming that are<mark>a? [y/n]:</mark>

**Step 17:** When you **see** the message "Programming done", reboot the WinPAC/ViewPAC in boot mode "3" and reinstall the OS image using the Eshell.

Please refer to "W4-01-02\_how\_to\_update\_OS\_image\_by\_Eshell.pdf" for detailed information.

ex CAWINDOWS\system32\cmd.exe - ⊡ × I Erasing block at address 0  $\overline{\phantom{0}}$ Error. Block erase timed out E:\Update\_Eboot\_Tool>EbootUpdate winpac270\_20090930\_ver.1.0.6.1.nb0\_ JFLASH Version 5.01.003 COPYRIGHT (C) 2000 - 2003 Intel Corporation PLATFORM SELECTION: Processor= PXA27x Development System= Mainstone Data Version=  $1.00.002$ PXA27x revision ?? Found flash type: 28F128J3D The last 21 percent of image file is all zeros Would you like to save time by not programming that area? [y/n]: y Erasing block at address 0 **Starting programming** Using BUFFER programming mode... Writing flas<del>h at he</del>x address 32ac0, 99.35% done Programming done E: \Update\_Eboot\_Too1>

ICP DAS Co., Ltd. Technical document

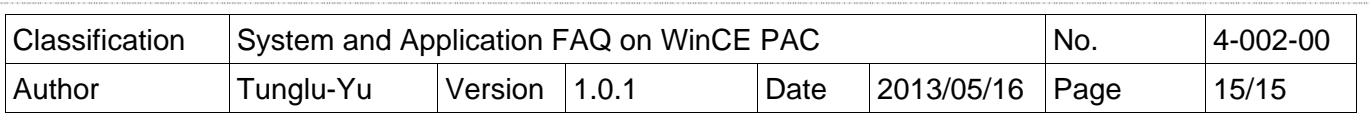

# **Revision History**

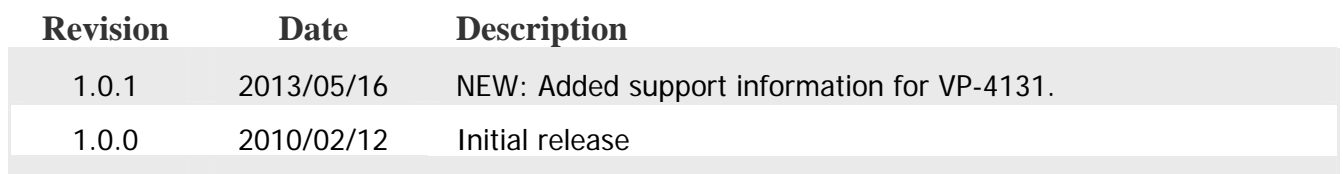